#### **Requirements:**

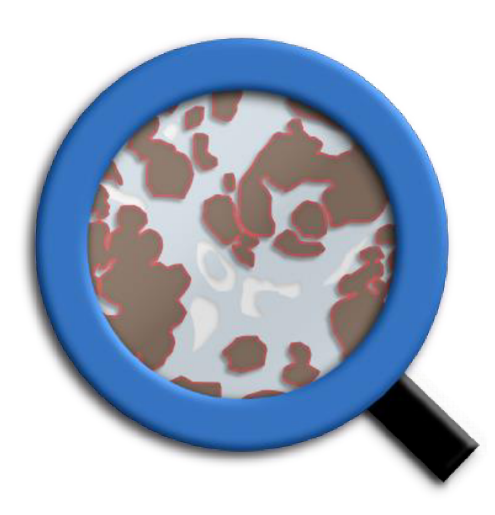

## https://qupath.github.io

You need to install Qupath from the following website. The scripts used should be run with v0.1.2 or 0.1.3. Running scripts with other versions (i.e 0.2.0) haven't been tested.

### Window that shows up when you start QuPath

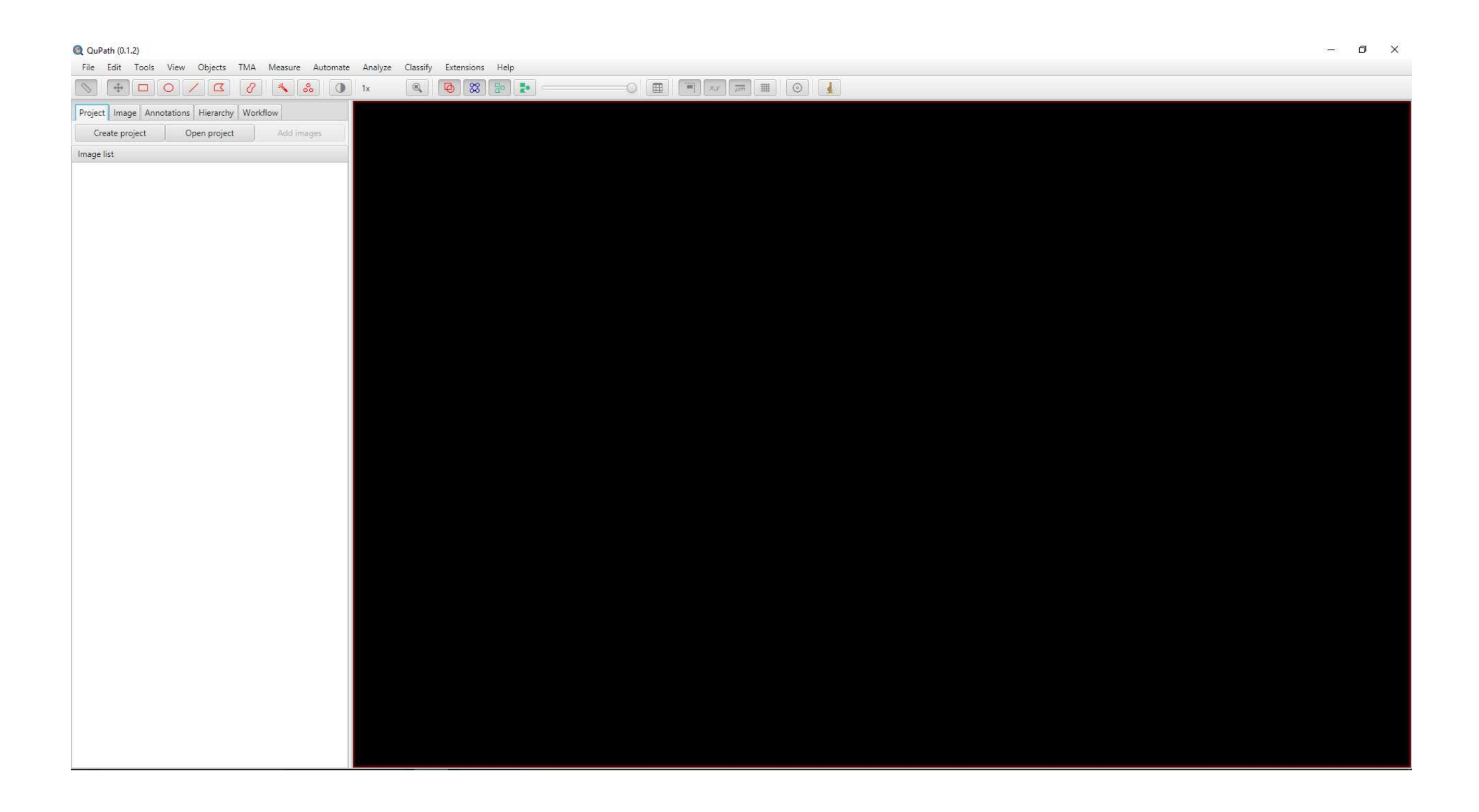

## **With File>Open ;** select the slide you want to analyse

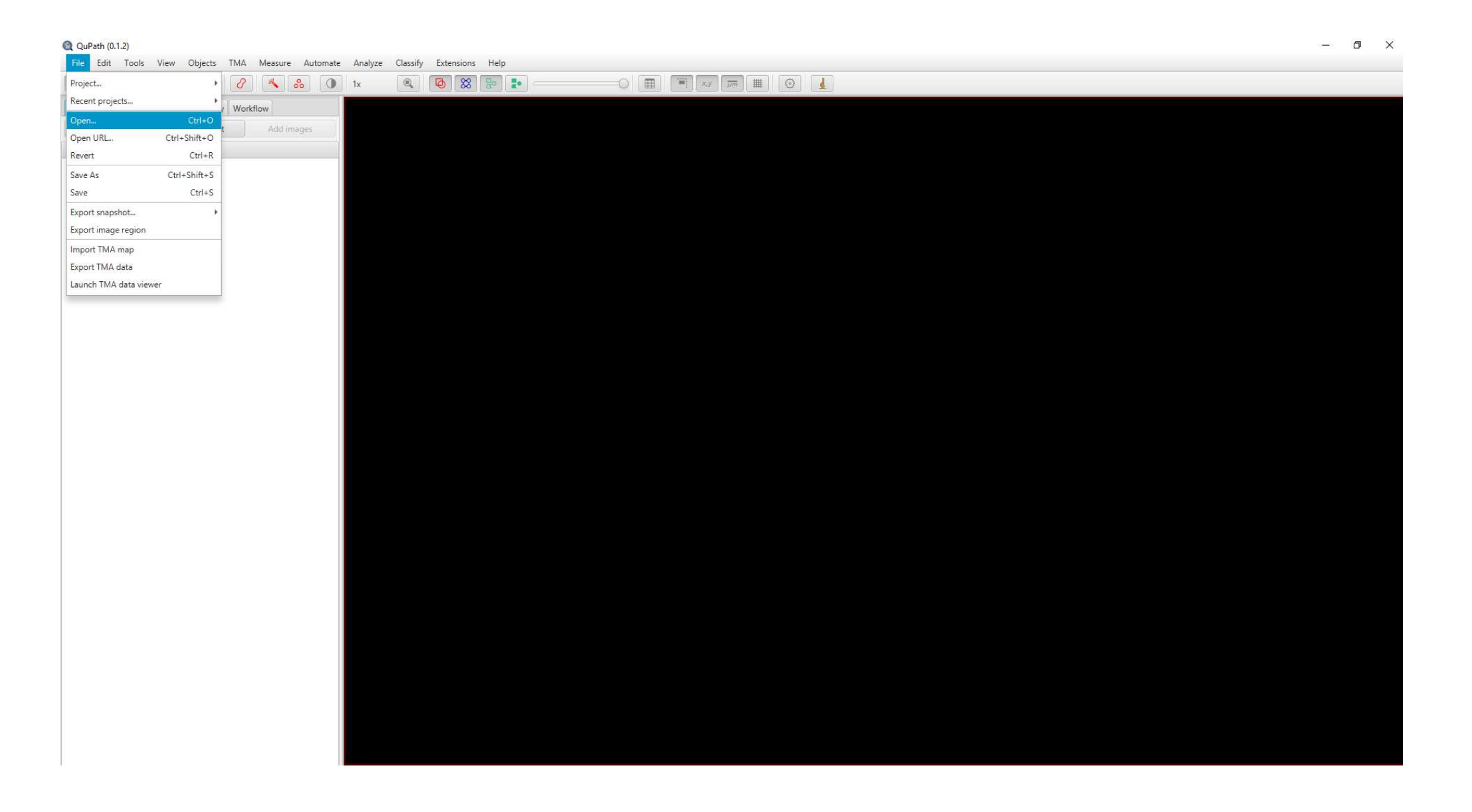

# Once the slide opened, use **Automate>Show script editor**, the window inset will open

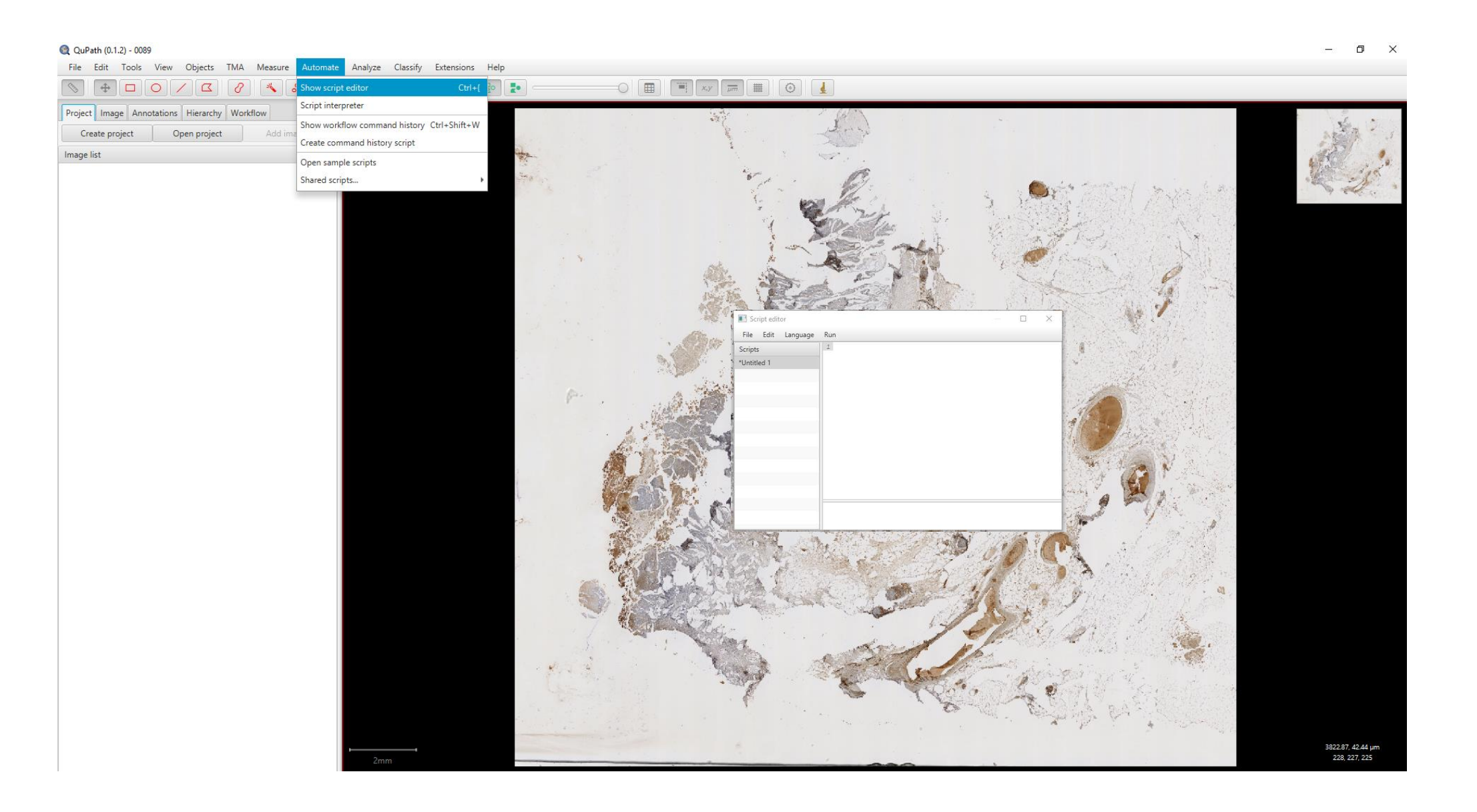

## In the script editor window, **Select File>Open** and browse to select **PETACC08\_CD3.groovy**

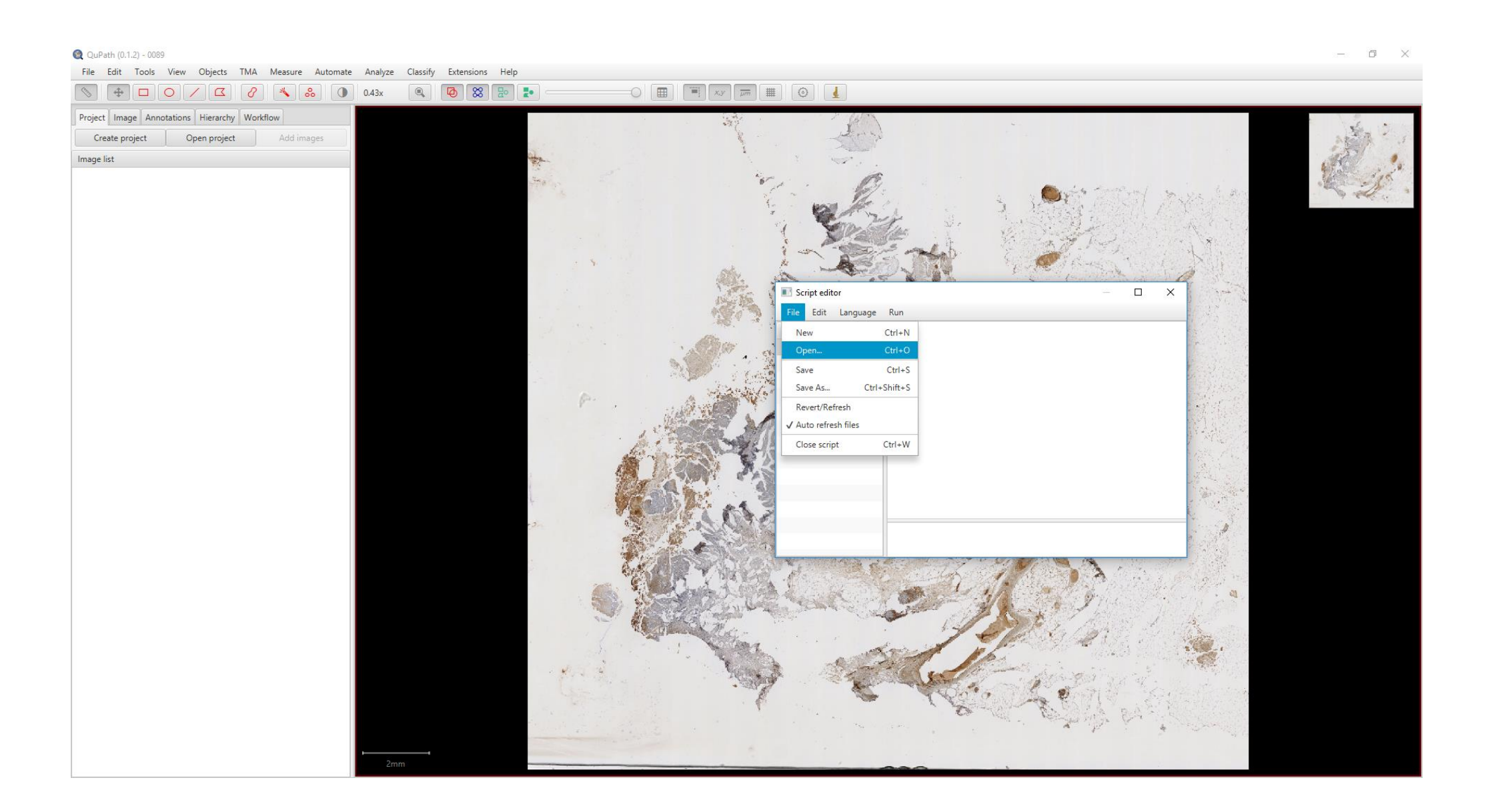

The script is now opened in the window, **CHANGE ALL** the paths where the script will generate files. You can easily find them all along the script with the words '/insert/your/path/'

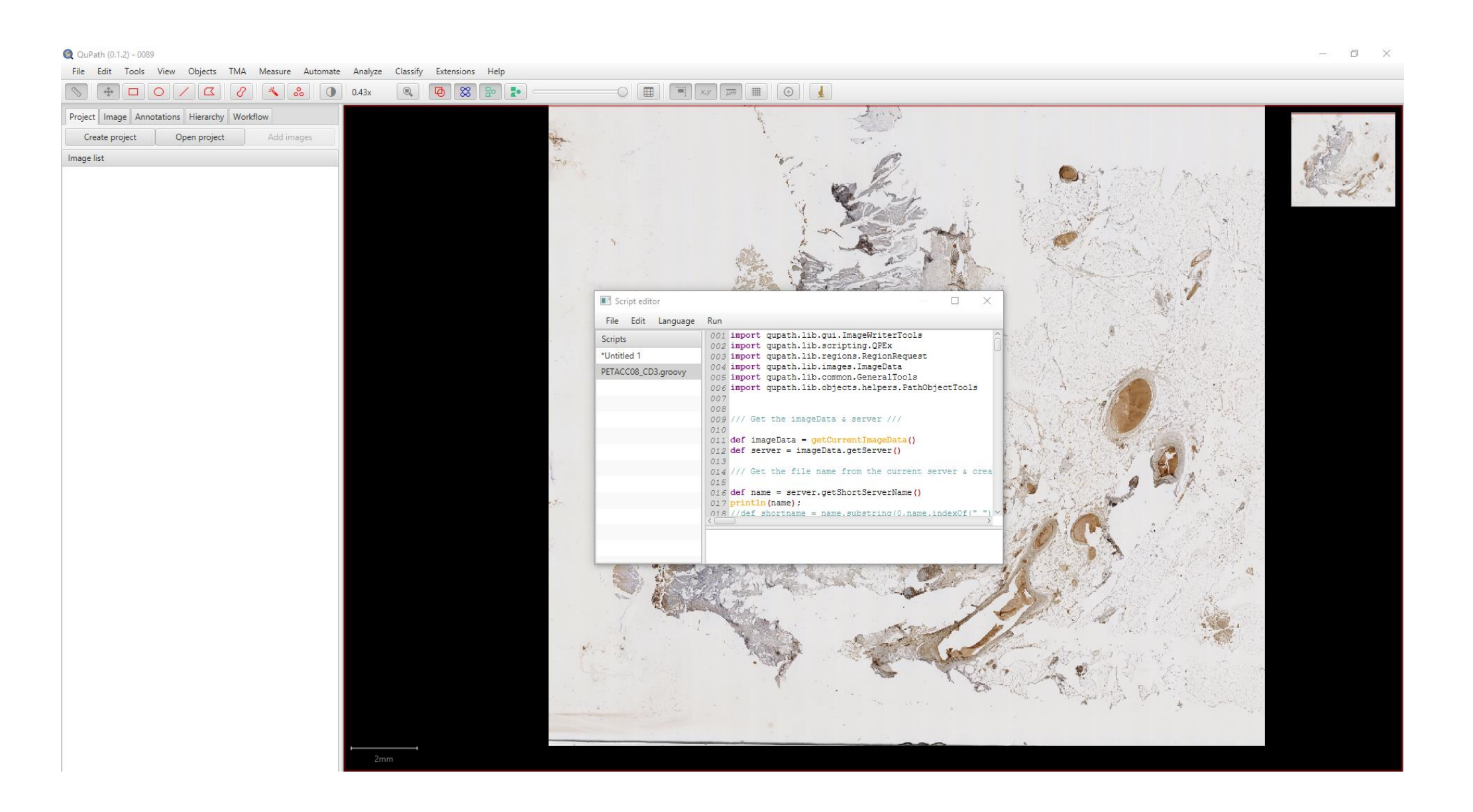

## Then in the script editor window, just **select Run>Run**, and the slide should be processed, please be aware that it could take a important time

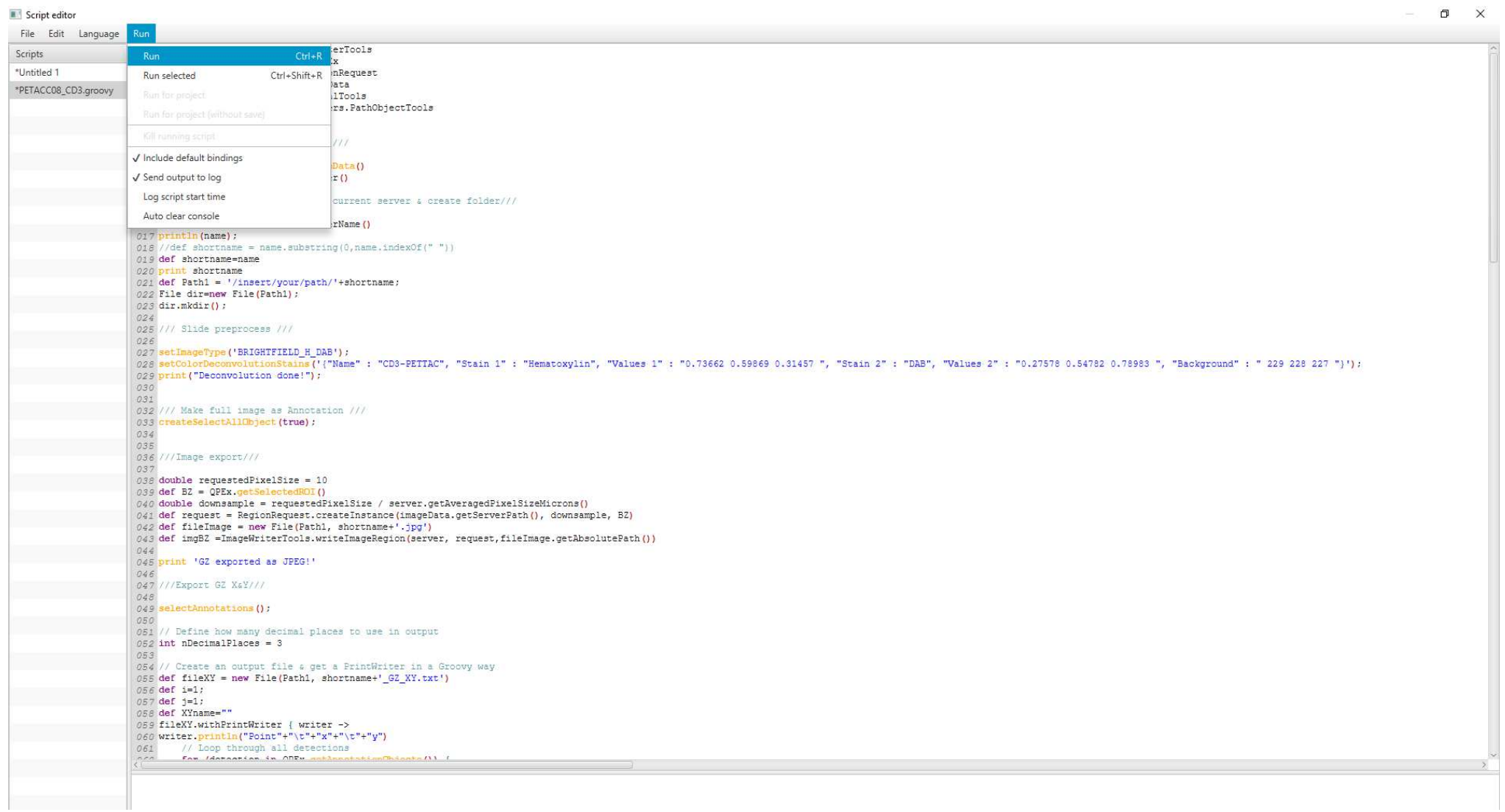

# <u>Requirements :</u>

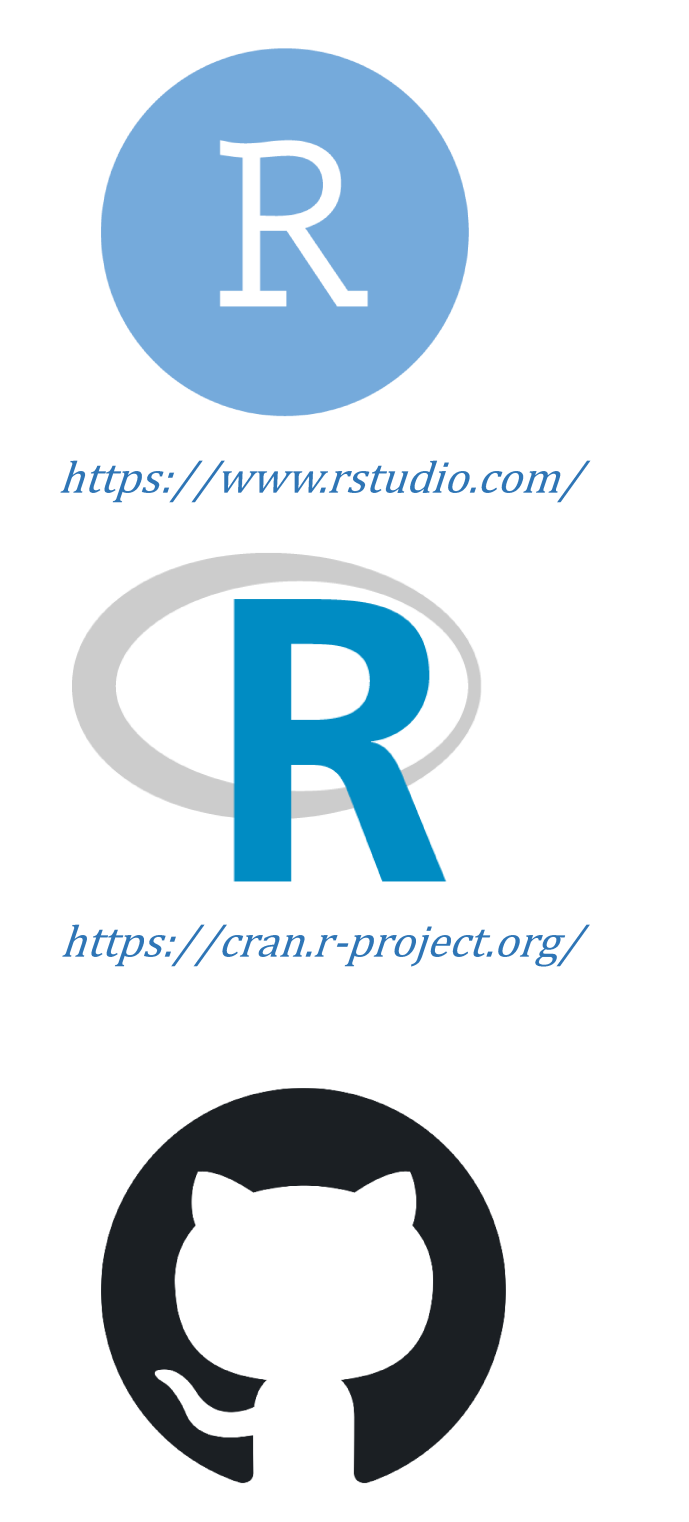

https://github.com/Klopfe/PETTAC8

# **Instructions**

1. Install Rstudio from the following website depending on the OS you are using

2. Install the current version of R on your computer from CRAN website choosing the R version related to your OS again

Download from the dgmunes\_package 3. directory

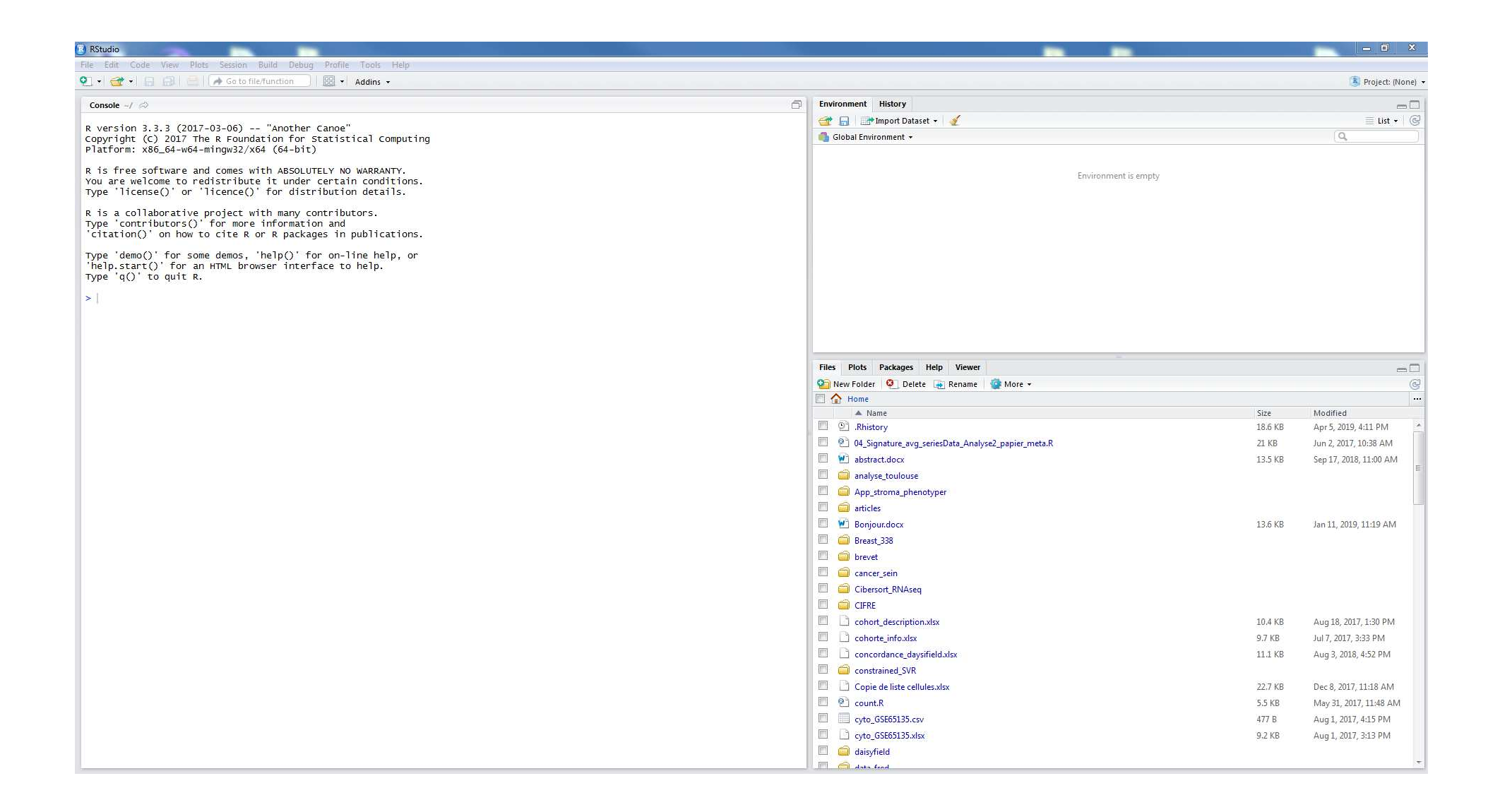

Then start Rstudio and you should be able to do a window that looks like the one above

## The first time you use our code you need to install all of these packages following the instructions below :  $\sqrt{1. \text{Click on Packages}}$

rghif

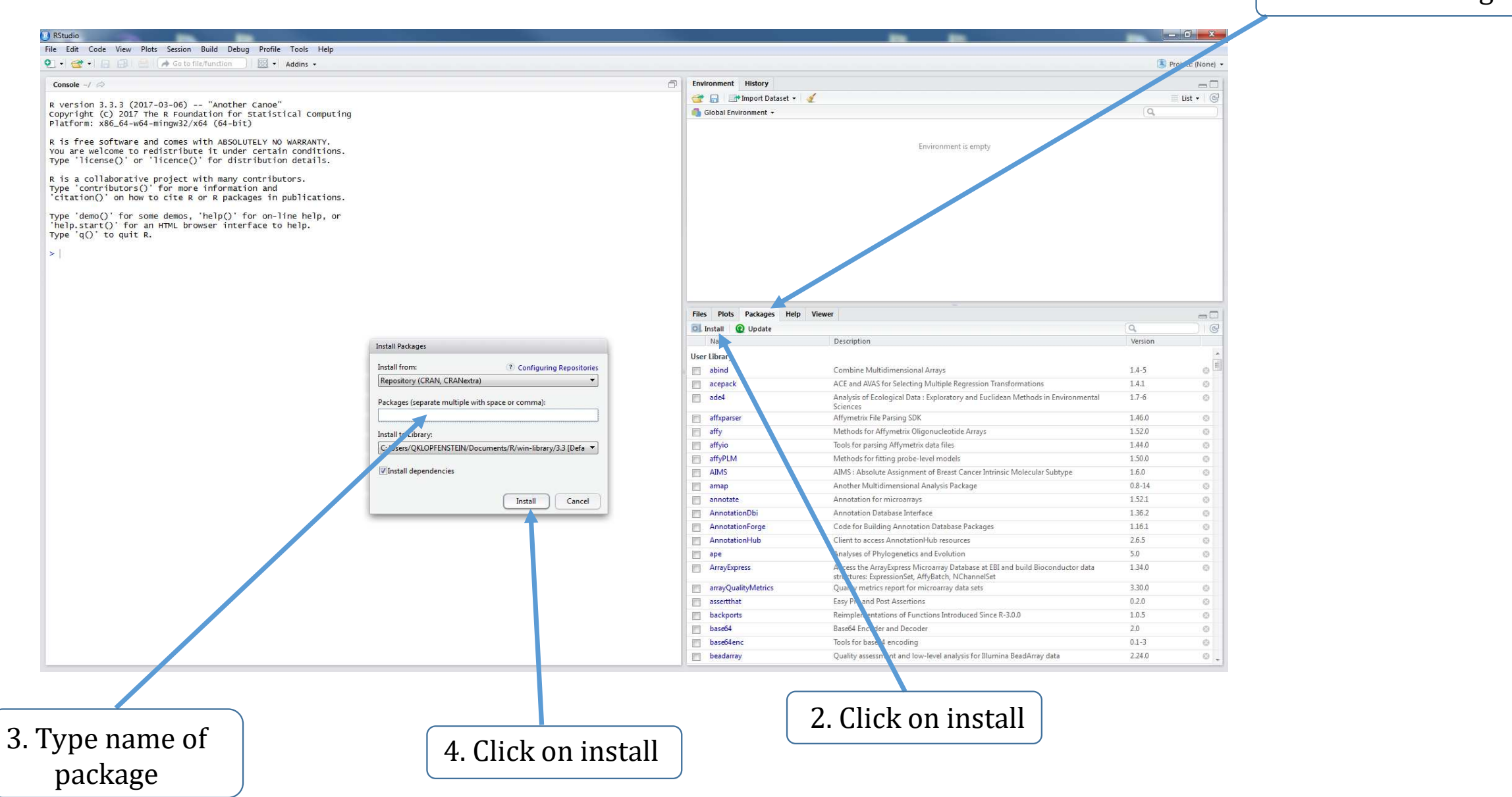

### Install required package

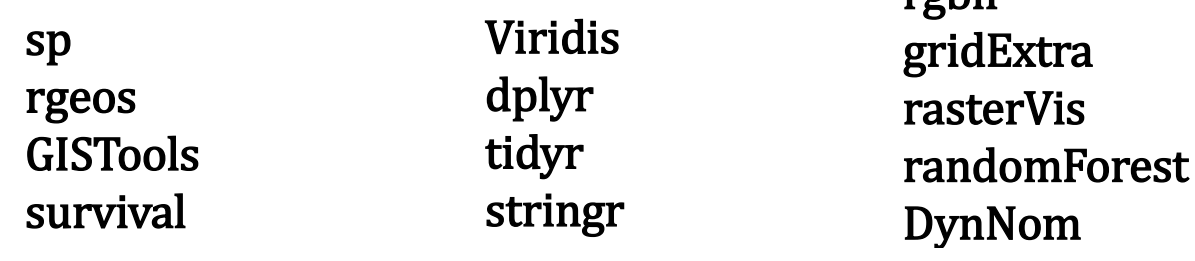

### Open dgmunes.R file with Rstudio and the script shown below should appear

Add path to the files created by QuPath (Important : for Windows users you need to add a double \ between each directory. Here is an example : C:\\Users\\name\\slide

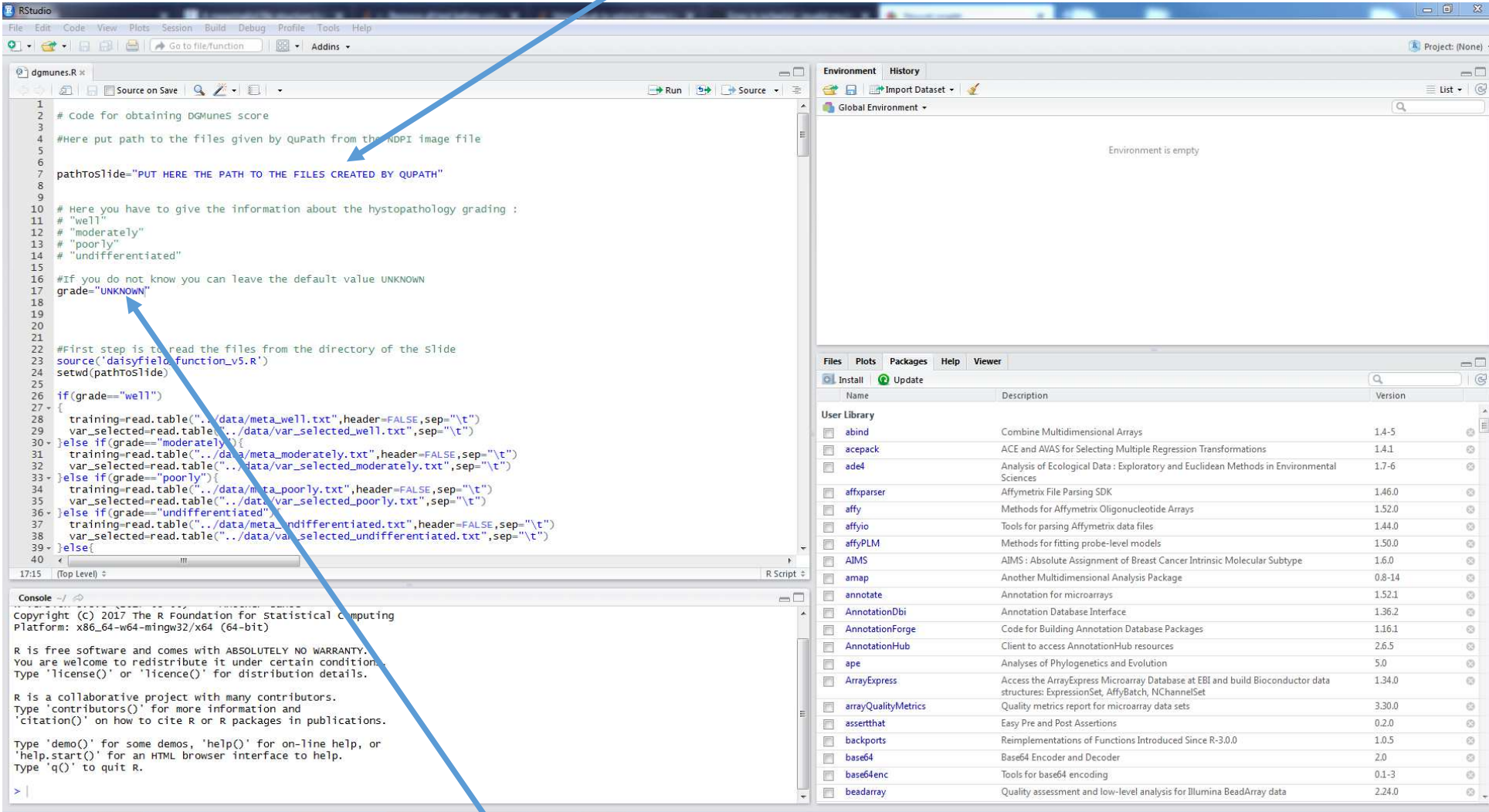

Add the histopathology grade if you know it otherwise leave the defaults value. Be careful! case is important here and the possible values are : well, moderately, undifferentiated, poorly

### 1. Then click anywhere in the code and press :  $ctrl + a$

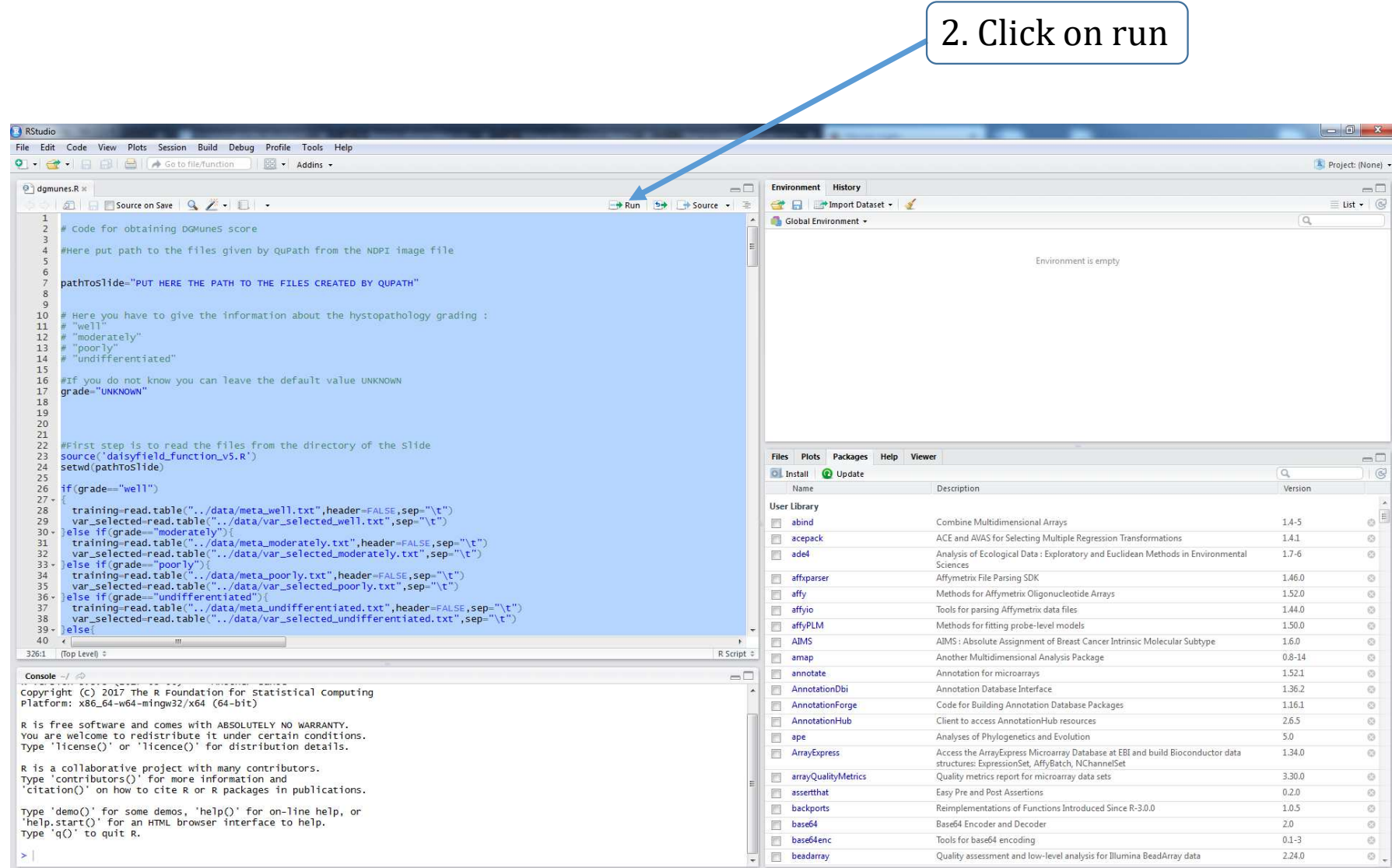

If everything goes fine, you will have in the console the DGMuneS Score for your patient available after some computation time

#### A dynamic nomogram will show up and you will be able to add clinical information about the patient and write the DGMuneS score given by the script

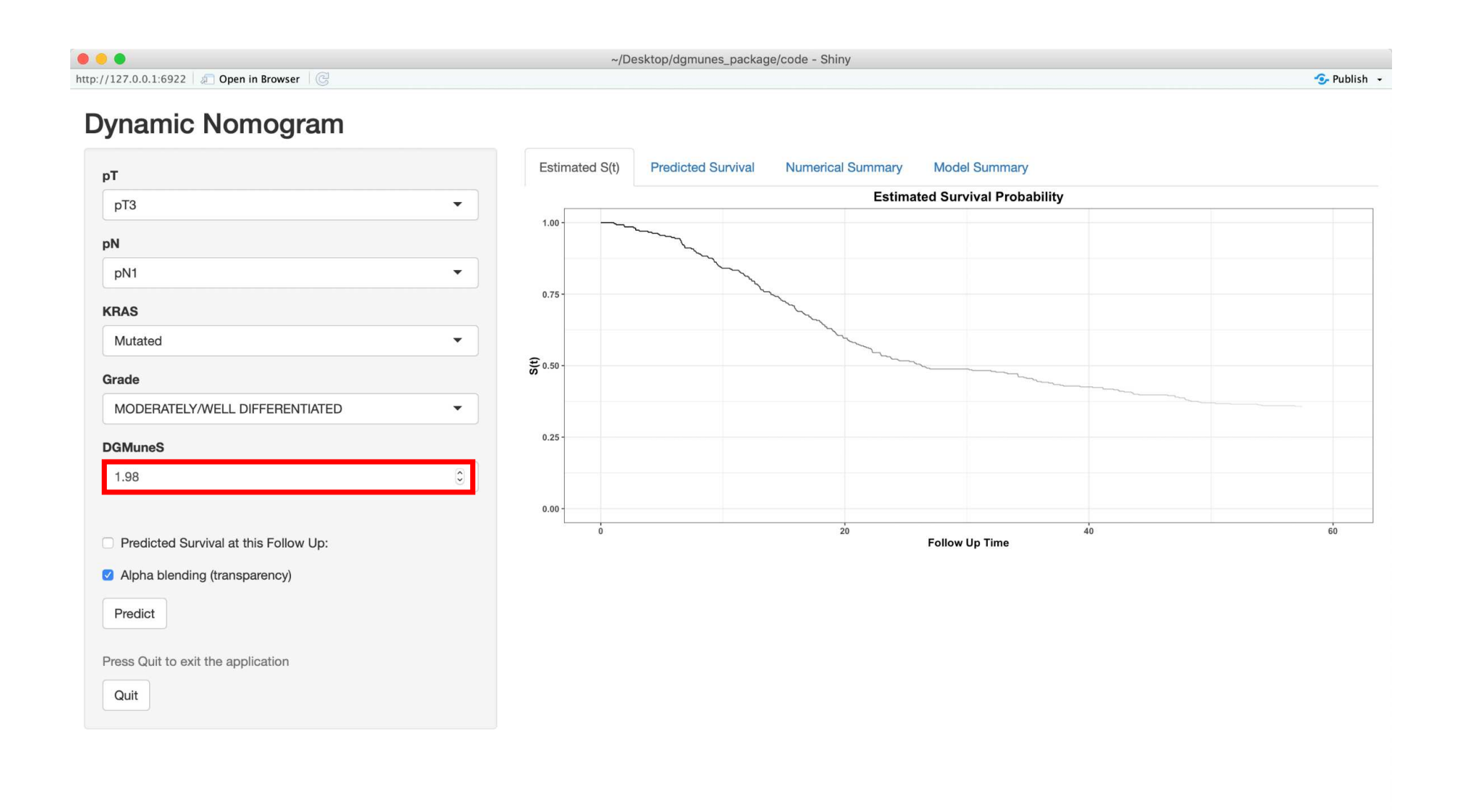